# Supplément Sun™ Management Center 2.1 pour les serveurs milieu de gamme Sun Enterprise™

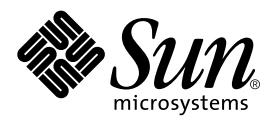

THE NETWORK IS THE COMPUTER™

901 San Antonio Road Palo Alto, CA 94303-4900 USA +650 960-1300 Fax +650 969-9131 **Sun Microsystems, Inc.**

Référence n˚ : 806-3242-10 Décembre 1999, révision A

Envoyez vos commentaires sur ce document à : docfeedback@sun.com

Copyright 1999 Sun Microsystems, Inc., 901 San Antonio Road, Palo Alto, CA 94303-4900 Etats-Unis. Tous droits réservés.

Ce produit ou document est protégé par un copyright et distribué avec des licences qui en restreignent l'utilisation, la copie, la distribution, et la décompilation. Aucune partie de ce produit ou document ne peut être reproduite sous aucune forme, par quelque moyen que ce soit, sans l'autorisation préalable et écrite de Sun et de ses bailleurs de licence, s'il y en a. Le logiciel détenu par des tiers, et qui comprend la technologie relative aux polices de caractères, est protégé par un copyright et licencié par des fournisseurs de Sun, dont Halcyon Inc. et Raima Corporation.

Des parties de ce produit pourront être dérivées des systèmes Berkeley BSD licenciés par l'Université de Californie. UNIX est une marque déposée aux Etats-Unis et dans d'autres pays et licenciée exclusivement par X/Open Company, Ltd.

Sun, Sun Microsystems, le logo Sun, AnswerBook, Sun StorEdge, Sun Enterprise, Sun Enterprise SyMON, SunVTS, SunService, et Solaris sont des marques de fabrique ou des marques déposées, ou marques de service, de Sun Microsystems, Inc. aux Etats-Unis et dans d'autres pays. Toutes les marques SPARC sont utilisées sous licence et sont des marques de fabrique ou des marques déposées de SPARC International, Inc. aux Etats-Unis et dans d'autres pays. Les produits portant les marques SPARC sont basés sur une architecture développée par Sun Microsystems, Inc.

L'interface d'utilisation graphique OPEN LOOK et Sun™ a été développée par Sun Microsystems, Inc. pour ses utilisateurs et licenciés. Sun reconnaît les efforts de pionniers de Xerox pour la recherche et le développement du concept des interfaces d'utilisation visuelle ou graphique pour l'industrie de l'informatique. Sun détient une licence non exclusive de Xerox sur l'interface d'utilisation graphique Xerox, cette licence couvrant également les licenciés de Sun qui mettent en place l'interface d'utilisation graphique OPEN LOOK et qui en outre se conforment aux licences écrites de Sun.

CETTE PUBLICATION EST FOURNIE "EN L'ETAT" ET AUCUNE GARANTIE, EXPRESSE OU IMPLICITE, N'EST ACCORDEE, Y COMPRIS DES GARANTIES CONCERNANT LA VALEUR MARCHANDE, L'APTITUDE DE LA PUBLICATION A REPONDRE A UNE UTILISATION PARTICULIERE, OU LE FAIT QU'ELLE NE SOIT PAS CONTREFAISANTE DE PRODUIT DE TIERS. CE DENI DE GARANTIE NE S'APPLIQUERAIT PAS, DANS LA MESURE OU IL SERAIT TENU JURIDIQUEMENT NUL ET NON AVENU.

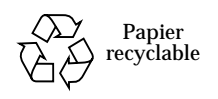

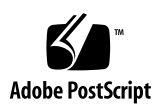

# Supplément Sun Management Center 2.1 pour les serveurs milieu de gamme Sun Enterprise

Le logiciel Sun™ Management Center prend en charge plusieurs plates-formes matérielles. Le *Guide de l'utilisateur du logiciel Sun Management Center 2.1* décrit les fonctionnalités logicielles communes à l'ensemble de ces plates-formes prises en charge tandis que les informations spécifiques à certaines plates-formes font l'objet de suppléments spéciaux.

**Remarque –** Ce supplément contient des informations sur Sun Management Center, spécifiques aux systèmes SPARCserver™ 1000 et 1000E, SPARCcenter™ 2000 et 2000E, et Sun Enterprise™ 6x00/5x00/4x00/3x00.

Pour des informations complètes sur l'utilisation du logiciel Sun Management Center pour gérer et surveiller vos machines, lisez *à la fois* ce supplément *et* le *Guide de l'utilisateur du logiciel Sun Management Center 2.1*.

Ce supplément traite les points suivants :

- [Patchs requis](#page-3-1) ;
- [Reconfiguration dynamique](#page-3-0) ;
- [Connexion d'une carte](#page-7-0) ;
- [Déconnexion d'une carte](#page-7-1) :
- [Configuration d'une carte](#page-9-0) ;
- [Déconfiguration d'une carte](#page-9-1) ;
- [Tester la mémoire](#page-10-0) :
- [Module Lecteur de configuration](#page-12-0) ;
- [Règles du Lecteur de configuration.](#page-22-0)

# <span id="page-3-1"></span>Patchs requis

Si vous utilisez des serveurs Sun Enterprise 6*x*00/5*x*00/4*x*00/3*x*00 dotés de la version HW3 de l'environnement d'exploitation Solaris™ 2.6, vous devez vous procurer les patchs suivants pour exécuter le logiciel Sun Management Center 2.1 :

- le n° 105651-08 ou toute version ultérieure compatible ;
- le n° 106183-04 ou toute version ultérieure compatible.

Pour plus d'informations sur ces patchs, consultez votre conseiller SunService ou un chargé de service-après vente agréé Sun.

● **Ajoutez les deux lignes suivantes au fichier** /etc/system **:**

```
set soc:soc_enable_detach_suspend=1
set pln:pln_enable_detach_suspend=1
```
# <span id="page-3-0"></span>Reconfiguration dynamique

**Remarque –** Dans ce supplément, les fonctionnalités de reconfiguration dynamique décrites s'appliquent uniquement aux systèmes Sun Enterprise 6500, 6000, 5500, 5000, 4500, 4000, 3500 et 3000 qui utilisent la version 5/99 ou une version ultérieure compatible de l'environnement d'exploitation Solaris™ 7.

La reconfiguration dynamique vous permet d'ajouter, de supprimer ou de changer des unités matérielles telles que des cartes UC/mémoire et E/S, pendant que le système est sous tension et en fonctionnement. La reconfiguration dynamique permet également de conserver des cartes sous tension à l'état inactif afin de pouvoir les utiliser immédiatement en tant qu'unités de rechange si besoin est. Cette fonctionnalité n'est disponible que sur les systèmes dont les cartes et les emplacements sont conçus pour l'enfichage à chaud.

**Remarque –** Le module Reconfiguration dynamique doit être chargé pour que vous puissiez utiliser la fonctionnalité de reconfiguration dynamique du logiciel Sun Management Center. Pour plus d'informations sur le chargement des modules, reportez-vous au chapitre "Gestion des modules" du *Guide de l'utilisateur du logiciel Sun Management Center 2.1.*

Le bouton Reconfiguration dynamique s'affiche dans les vues physique et logique de l'onglet Matériel de la fenêtre Détails. Cliquez sur le bouton Reconfiguration dynamique pour afficher la fenêtre Reconfiguration dynamique [\(FIGURE 1](#page-4-0) et [FIGURE 2\)](#page-5-0).

**Remarque –** Pour plus d'informations sur l'onglet Matériel de la fenêtre Détails, reportez-vous au chapitre "Détails" du *Guide de l'utilisateur du logiciel Sun Management Center 2.1*.

|                                                                    |                | Machine A [194.150.151.52]                                   |      |            |               |                    |
|--------------------------------------------------------------------|----------------|--------------------------------------------------------------|------|------------|---------------|--------------------|
| <b>System Beards</b>                                               |                |                                                              |      |            |               |                    |
| Board Logical ID                                                   | Board Type     | Information                                                  | Busy | Connection | Configuration |                    |
| ac0:bank0                                                          | memory         | slot0 1GS base 0x0 permanent.                                | n    | connected  | configured    |                    |
| acc:bank1                                                          | memory         | sloto empty                                                  | ñ    | ematy.     | unconfigured  | Configure          |
| ac4:bank0                                                          | memory         | slot2 empty                                                  | n    | emsty.     | unconfigured  |                    |
| ao4:bank1                                                          | <b>MESTION</b> | slot2 1Gb base 0x280000000                                   | n    | connected  | unconfigured  | UnConflime         |
| syschritisfoto                                                     | csu/mem        | non-detachable                                               | n    | connected  | configured    |                    |
| syschri0:slot1                                                     | dual-sbus      | non-detachable                                               | n    | connected  | configured    |                    |
| syschriftsfot2                                                     | cou/mem        | disabled at boot                                             | n    | connected  | configured    | <b>CUMHECT</b>     |
| sysch lügliot3                                                     | unknown        |                                                              | n    | ematy      | unconfigured  |                    |
| sysctri0cslot4                                                     | shus-ups       | single buffered ffb                                          | 'n   | connected  | configured    | <b>Distinguist</b> |
| syschridesiot5                                                     | unknown        |                                                              | 'n   | ematy      | unconfigured  |                    |
| <b>Details</b>                                                     |                |                                                              |      |            |               | <b>Test Memory</b> |
| Concition = unknown<br>When=[ Mar 9.17.47]<br>Commend Statut- NULL |                | Board Physical ID= /devices/frid@4JBB00000/ad@0.1000000bank1 |      |            |               |                    |
|                                                                    |                | Close                                                        |      |            |               |                    |

<span id="page-4-0"></span>**FIGURE 1** La fenêtre Reconfiguration dynamique avec une carte de mémoire sélectionnée

|                                    |                                                                                                    | Machine A [194.150.151.52]                                                         |                     |              |               |                    |
|------------------------------------|----------------------------------------------------------------------------------------------------|------------------------------------------------------------------------------------|---------------------|--------------|---------------|--------------------|
| System Boards                      |                                                                                                    |                                                                                    |                     |              |               |                    |
| Board Logical ID                   | Board Type                                                                                             | Information                                                                        | Busy                | Connection   | Configuration |                    |
| accebank0                          | memory                                                                                                 | sloto 1Gb base 0x0 permanent                                                       | n                   | connected    | configured -  |                    |
| accebankt                          | memory                                                                                                 | sloto empty                                                                        | $\bar{\mathbf{n}}$  | empty        | unconfigurer  | Confinum           |
| syschritesloto                     | <pu mem<="" td=""><td>non-detachable</td><td>n</td><td>connected</td><td>configured</td><td></td></pu> | non-detachable                                                                     | n                   | connected    | configured    |                    |
| syschriftslot1                     | dual-sbus                                                                                              | non-detachable                                                                     | n                   | connected.   | configured    | <b>UnConfigure</b> |
| syschriftslot2                     | cpu/mem                                                                                                | disabled at boot                                                                   | n                   | disconnected | unconfigured  |                    |
| syschritesiot3                     | unknown                                                                                                |                                                                                    | n                   | emsty        | unconfigurad  |                    |
| syschrickslot4                     | sbus-upa                                                                                               | no ffb installed                                                                   | n                   | connected    | configured    | Competit           |
| syschritesiotS                     | unknown                                                                                                |                                                                                    | $\overline{\bf{n}}$ | e maty       | unconfigurer  |                    |
| syschriftslot6                     | dual-shus                                                                                              |                                                                                    | η                   | connected    | configured    | <b>Disconnect</b>  |
| syschriftslot7                     | unknown                                                                                                |                                                                                    | n                   | empty        | unconfigured  |                    |
| <b>Details</b>                     |                                                                                                    |                                                                                    |                     |              | ٠             | Test Memory        |
| Condition of<br>When=1 Apr 3 23:27 |                                                                                                    | Board Physical ID  /devices/central@1f;0/fr.a@0,6900000/clock-board@0,900000.alot4 |                     |              |               |                    |

<span id="page-5-0"></span>**FIGURE 2** La fenêtre Reconfiguration dynamique avec une carte E/S sélectionnée

# Tableau récapitulatif Cartes système

Le tableau récapitulatif Cartes système liste tous les emplacements du châssis de cartes et indique le statut de tous les emplacements et de leurs occupants [\(TABLEAU 1](#page-5-1)).

<span id="page-5-1"></span>**TABLEAU 1** Colonnes du tableau récapitulatif Cartes système

| Colonne                | <b>Description</b>                                                                                                    |
|------------------------|----------------------------------------------------------------------------------------------------|
| ID logique de la carte | ID de la carte tel qu'indiqué par la commande cfgadm.                                                                                          |
| Type de carte          | Type de la carte $(E/S, UC/m\acute{e}moire$ ou inconnu).                                                                                       |
| Informations           | Indique quand la carte a été installée dans l'emplacement ainsi que<br>d'autres informations sur la carte, dont si elle est ou non détachable. |
| Occupé                 | Indique si la carte est ou non en cours d'utilisation : yes (oui) ou no<br>(non).                                                              |
| Connexion              | Indique si la carte est connectée, déconnectée ou si l'emplacement de<br>carte est vide.                                                       |
| Configuration          | Indique si la carte est configurée ou si elle ne l'est pas.                                                                                    |

# Panneau Détails

Sous le tableau récapitulatif Cartes système, le panneau Détails indique des informations sur l'état d'un emplacement sélectionné et de la carte qui l'occupe [\(TABLEAU 2](#page-6-0)).

| <b>Description</b>                                                                                                    |
|----------------------------------------------------------------------------------------------------|
| Statut de la carte qui occupe l'emplacement sélectionné.                                                                                               |
| Date et heure de la dernière action requise. Lorsque vous<br>sélectionnez une nouvelle action, les valeurs deviennent la date<br>et l'heure courantes. |
| Désignation de la carte dans le système.                                                                                                    |
| Indique les opérations de reconfiguration dynamique et les<br>conditions d'erreur.                                                                     |
|                                                                                                    |

<span id="page-6-0"></span>**TABLEAU 2** Panneau Détails de la fenêtre Reconfiguration dynamique

**Remarque –** Les boutons Configurer, Déconfigurer, Connecter, Déconnecter et/ou Tester la mémoire sont grisés selon l'état de la carte et de l'emplacement. Vous ne pouvez pas accomplir d'opérations de reconfiguration dynamique si l'emplacement est vide.

## Opérations de reconfiguration dynamique

Vous pouvez accomplir trois types d'opérations dans la fenêtre Reconfiguration dynamique :

- connecter ou déconnecter une carte ;
- configurer ou déconfigurer une carte ou un bloc de mémoire ;
- tester la mémoire.

**Remarque –** Vous trouverez des instructions sur l'utilisation de ces fonctions dans le *Guide de la fonctionnalité Dynamic Reconfiguration sur les serveurs Enterprise 6x00, 5x00, 4x00 et 3x00*, référence n˚ 806-3864-10.

**Remarque –** Si après avoir effectué une opération de reconfiguration dynamique, vous voyez le message d'erreur Error opening logical view ou Error opening physical view, fermez puis rouvrez la fenêtre Détails pour l'hôte concerné.

<span id="page-7-0"></span>▼ Connexion d'une carte

**Remarque –** Vous trouverez des instructions détaillées sur cette opération dans le chapitre "Procédures" du *Guide de la fonctionnalité Dynamic Reconfiguration sur les serveurs Enterprise 6x00, 5x00, 4x00 et 3x00*, référence n˚ 806-3864-10.

● **Sélectionnez la ligne de la carte de votre choix dans le tableau récapitulatif Cartes système et cliquez sur le bouton Connecter (**[FIGURE 3](#page-7-2)**).**

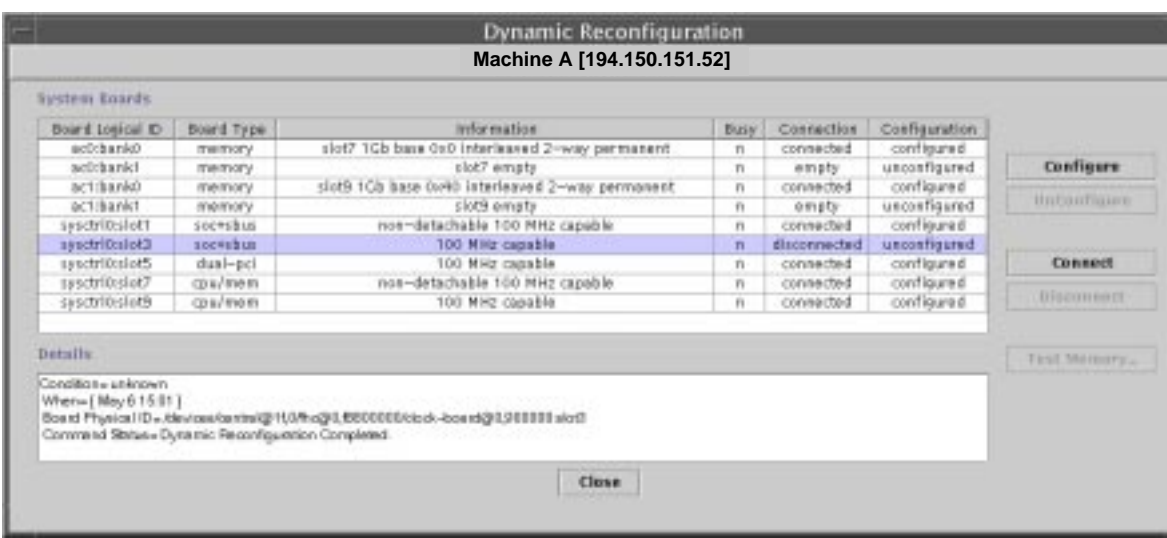

**FIGURE 3** La fenêtre Reconfiguration dynamique avec une carte déconnectée sélectionnée

## <span id="page-7-2"></span><span id="page-7-1"></span>▼ Déconnexion d'une carte

**Remarque –** Vous trouverez des instructions détaillées sur cette opération dans le chapitre "Procédures" du *Guide de la fonctionnalité Dynamic Reconfiguration sur les serveurs Enterprise 6x00, 5x00, 4x00 et 3x00*, référence n˚ 806-3864-10.

● **Sélectionnez la ligne de la carte de votre choix dans le tableau récapitulatif Cartes système et cliquez sur le bouton Déconnecter.**

Une diode électroluminescente jaune s'affiche sur la carte déconnectée [\(FIGURE 4\)](#page-8-0).

**Remarque –** Si vous déconnectez une carte connectée et configurée, cette carte est automatiquement déconnectée et déconfigurée (les deux opérations sont accomplies simultanément).

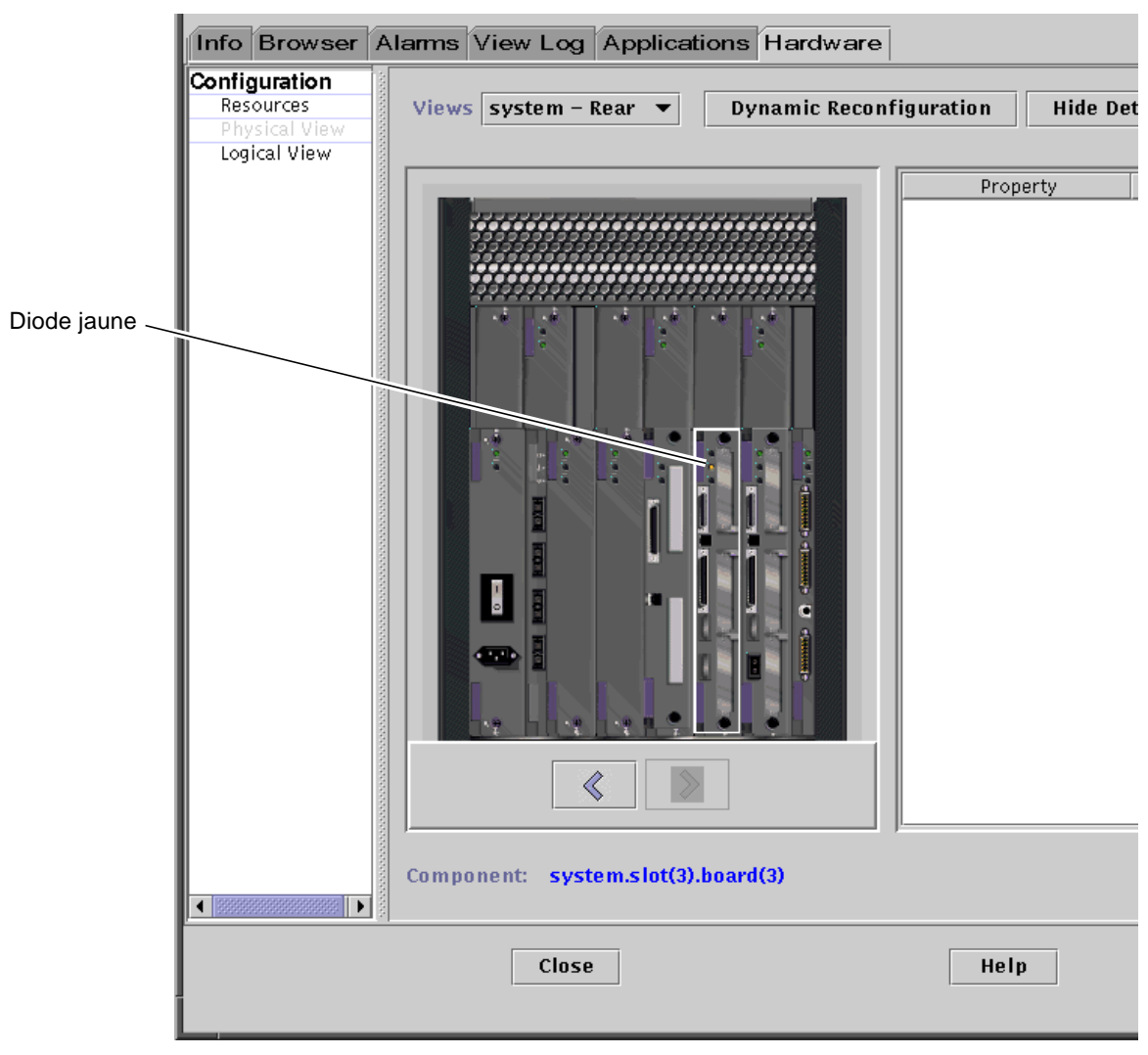

<span id="page-8-0"></span>**FIGURE 4** Vue physique d'une carte déconnectée avec une diode jaune allumée

<span id="page-9-0"></span>▼ Configuration d'une carte

**Remarque –** Vous trouverez des instructions détaillées sur cette opération dans le chapitre "Procédures" du *Guide de la fonctionnalité Dynamic Reconfiguration sur les serveurs Enterprise 6x00, 5x00, 4x00 et 3x00*, référence n˚ 806-3864-10.

**1. Sélectionnez la ligne de la carte de votre choix dans le tableau récapitulatif Cartes système et cliquez sur le bouton Configurer.**

La boîte de dialogue Confirmer s'affiche ([FIGURE 5](#page-9-2)).

**2. Sélectionnez OK ou Annuler.**

**Remarque –** Lorsque vous configurez une carte déconnectée, cette carte est également automatiquement connectée (les deux opérations sont accomplies simultanément).

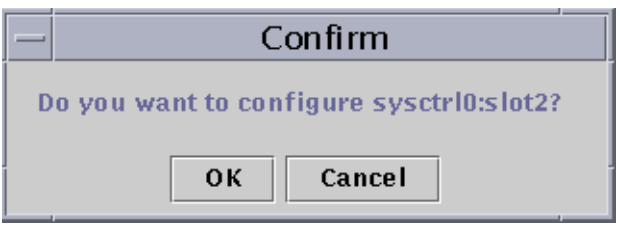

**FIGURE 5** La boîte de dialogue Confirmer

## <span id="page-9-2"></span><span id="page-9-1"></span>▼ Déconfiguration d'une carte

**Remarque –** Vous trouverez des instructions détaillées sur cette opération dans le chapitre "Procédures" du *Guide de la fonctionnalité Dynamic Reconfiguration sur les serveurs Enterprise 6x00, 5x00, 4x00 et 3x00*, référence n˚ 806-3864-10.

● **Sélectionnez la ligne de la carte de votre choix dans le tableau récapitulatif Cartes système et cliquez sur le bouton Déconfigurer.**

### Test de la mémoire

Le logiciel Sun Management Center 2.1 vous permet de tester la mémoire des cartes UC/mémoire dans la fenêtre Reconfiguration dynamique.

## <span id="page-10-0"></span>▼ Tester la mémoire

**Remarque –** Vous trouverez des instructions détaillées sur cette opération dans le chapitre "Procédures" du *Guide de la fonctionnalité Dynamic Reconfiguration sur les serveurs Enterprise 6x00, 5x00, 4x00 et 3x00*, référence n˚ 806-3864-10.

**Remarque –** Une carte *doit* être déconfigurée pour que vous puissiez en tester la mémoire.

**1. Sélectionnez la ligne de la carte de votre choix dans le tableau récapitulatif Cartes système et cliquez sur le bouton Tester la mémoire.**

La boîte de dialogue Tester la mémoire s'affiche ([FIGURE 6](#page-10-1)).

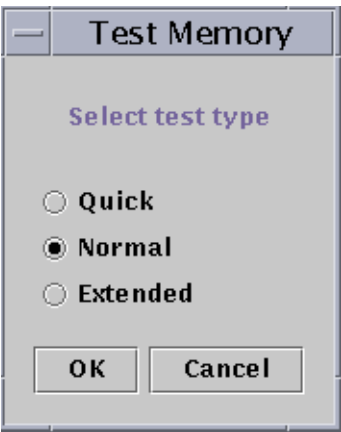

**FIGURE 6** La boîte de dialogue Tester la mémoire

#### <span id="page-10-1"></span>**2. Sélectionnez le type de test : Rapide, Normal ou Etendu.**

Les tests rapides et normaux durent quelques minutes tandis qu'un test étendu peut prendre plus d'une heure. Pour plus d'informations sur ces tests, reportez-vous au *Guide de la fonctionnalité Dynamic Reconfiguration sur les serveurs Sun Enterprise 6x00, 5x00, 4x00 et 3x00*, référence n˚ 806-3864-10.

#### **3. Cliquez sur OK pour fermer cette boîte de dialogue et tester la mémoire, ou sur Annuler pour annuler votre requête.**

#### Table de propriétés de données de reconfiguration dynamique

Le tableau suivant contient une brève description des propriétés de données du module Reconfiguration dynamique. Lorsqu'elle est sélectionnée, la table des propriétés de Reconfiguration dynamique s'affiche dans l'onglet Explorateur de la fenêtre Détails. Pour plus d'informations sur l'affichage des propriétés de données, reportez-vous au chapitre "Explorateur" du *Guide de l'utilisateur du logiciel Sun Management Center 2.1*.

| Propriété           | <b>Description</b>                                                                                                    |
|---------------------|----------------------------------------------------------------------------------------------------|
| Id_Ap unique        | ID unique du point d'attache.                                                                                                    |
| Réceptacle          | Un point d'attache définit deux éléments uniques, bien distincts des<br>ressources matérielles qui existent au-delà du point d'attache. L'un de ces<br>deux éléments est un réceptacle. L'administration de configuration prend en<br>charge les opérations d'insertion et de retrait physiques ainsi que d'autres<br>fonctions d'administration de configuration au niveau du point d'attache. |
| Occupant            | L'autre élément d'une opération de connexion est l'insertion physique d'un<br>occupant ou le retrait de ressources matérielles. Ceci se fait au niveau des<br>points d'attache et le résultat de l'opération est qu'un réceptacle gagne ou<br>perd un occupant.                                                                                                    |
| Condition           | Condition ou statut.                                                                                                    |
| <b>Informations</b> | Informations supplémentaires sur le point d'attache, dont la date de l'opération.                                                                                                    |
| Quand               | Date et heure de la dernière action requise.                                                                                                    |
| Type                | Type de carte concerné : UC, disque, mémoire ou autre s'il est inconnu.                                                                                                    |
| Occupé              | Etat : occupé ou non.                                                                                                    |
| Id_phys             | Chemin du répertoire ou adresse physique.                                                                                                    |

**TABLEAU 3** Reconfiguration dynamique - Propriétés

# <span id="page-12-0"></span>Module Lecteur de configuration

Le module Lecteur de configuration, lorsqu'il est chargé, s'affiche sous l'icône de la catégorie Matériel.

Le module Lecteur de configuration (sun4u/sun4d) surveille votre matériel et vous alerte en cas de problème. Par exemple, ce module contrôle qu'il n'y ait pas d'erreurs au niveau des modules de mémoire à une rangée de connexions (SIMM), surveille la température des cartes, l'état de l'alimentation, etc.

Ce module vous permet également d'obtenir une vue physique ou une vue logique de votre hôte. Pour plus d'informations sur ces vues, reportez-vous au *Guide de l'utilisateur du logiciel Sun Management Center 2.1*.

## Tables de propriétés de données du module Lecteur de configuration

Vous trouverez dans cette section les tables de propriétés de données du module Lecteur de configuration :

- [Table Système](#page-13-0) ;
- [Table Cartes](#page-13-1) ;
- [Table de propriétés Unité UC](#page-14-0) ;
- [Table SIMM](#page-15-1) ;
- [Table Alimentation CA](#page-15-0) ;
- [Tables Charges enfichage à chaud](#page-15-2) ;
- [Table 5V auxiliaire](#page-16-0) ;
- [Tables 5V périphérique, 12V périphérique, 3V système et 5V système](#page-16-1) ;
- [Table Interrupteur à clé](#page-16-2) ;
- [Table Alimentation périphérique](#page-17-0) ;
- [Table Alimentation](#page-17-1) ;
- [Tables Ventilateur armoire et Ventilateur](#page-17-2) ;
- [Table Console distante](#page-18-2) :
- [Table FHC](#page-18-0) ;
- [Table CA](#page-18-1) :
- [Table Règles PFA](#page-19-0) ;
- [Table Disques Sun StorEdge A5x00](#page-19-1) ;
- Table Contrôleurs  $E/S$  ;
- Table Périphériques  $E/S$ ;
- [Table Périphériques de disque](#page-21-0) ;
- [Table Périphériques de bande](#page-21-1) ;
- [Table Périphériques réseau.](#page-22-1)

Les tableaux suivants décrivent les propriétés de données contenues dans les différentes tables de propriétés du Lecteur de configuration. Lorsqu'elles sont sélectionnées, les tables du Lecteur de configuration s'affichent dans l'onglet Explorateur de la fenêtre Détails. Pour plus d'informations, reportez-vous au chapitre "Explorateur" du *Guide de l'utilisateur du logiciel Sun Management Center 2.1*.

### <span id="page-13-0"></span>Table Système

Le tableau suivant fournit une brève description des propriétés relatives au système :

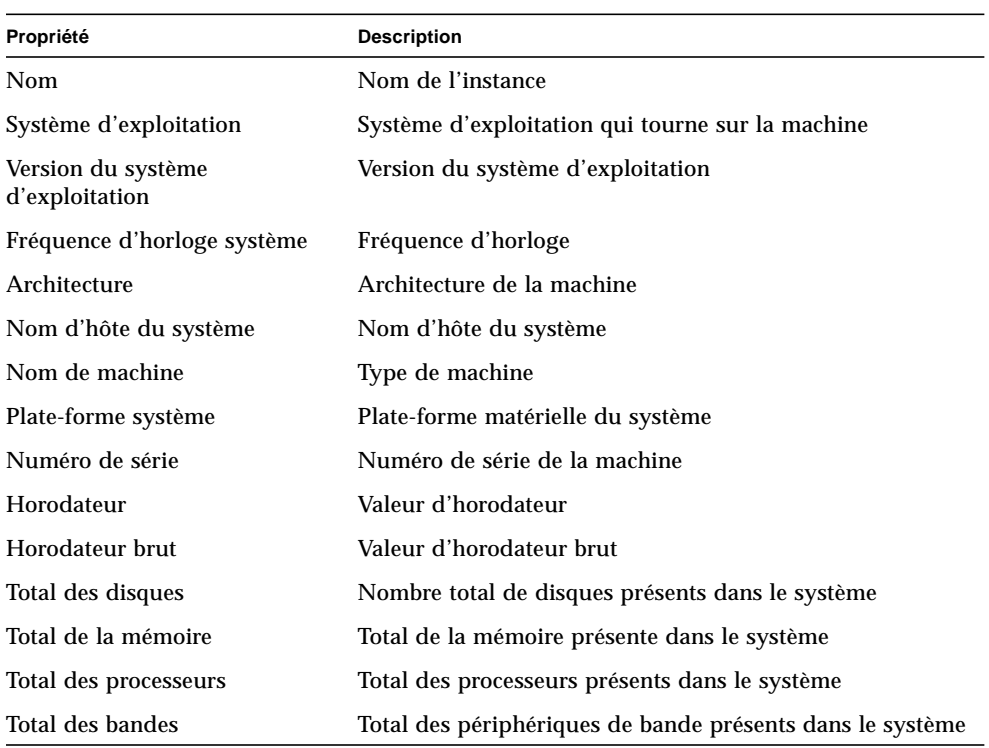

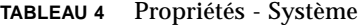

#### <span id="page-13-1"></span>Table Cartes

Le tableau suivant décrit brièvement les propriétés relatives aux cartes :

| Propriété            | <b>Description</b>                                    |
|----------------------|-------------------------------------------------------|
| Nom                  | Nom de l'instance                                     |
| Carte n <sup>o</sup> | Numéro de la carte                                    |
| FRU                  | Unité interchangeable sur site                        |
| Enfichée à chaud     | Indique si la carte a été ou non enfichée à chaud     |
| Enfichable à chaud   | Indique si la carte peut ou non être enfichée à chaud |

**TABLEAU 5** Propriétés - Cartes

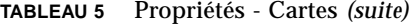

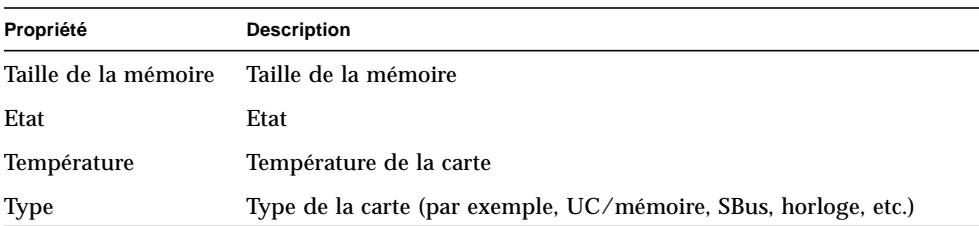

#### <span id="page-14-0"></span>Table de propriétés Unité UC

Le tableau suivant décrit brièvement les propriétés relatives à l'unité UC :

**TABLEAU 6** Propriétés - Unité UC

| Propriété           | <b>Description</b>                    |
|---------------------|---------------------------------------|
| Nom                 | Nom                                   |
| Carte n°            | Numéro de la carte                    |
| Fréquence d'horloge | Fréquence du temporisateur            |
| Type d'UC           | Type de système                       |
| Taille Dcache       | Taille du cache de données en Ko      |
| Taille Ecache       | Taille du cache externe en Mo         |
| FRU                 | Unité interchangeable sur site        |
| Taille Icache       | Taille du cache d'instructions en Ko  |
| Modèle              | Nom du modèle d'UC                    |
| ID processeur       | Numéro d'identification du processeur |
| Statut              | Statut de l'unité UC                  |
| Unité               | Identification de l'unité             |

### <span id="page-15-1"></span>Table SIMM

Le tableau suivant décrit brièvement les propriétés relatives aux SIMM :

**TABLEAU 7** Propriétés - SIMM

| Propriété             | <b>Description</b>              |
|-----------------------|---------------------------------|
| Nom                   | Nom du SIMM                     |
| Référence de la carte | Numéro de référence de la carte |
| <b>FRU</b>            | Unité interchangeable sur site  |
| Taille                | Taille du SIMM en Mo            |
| Emplacement           | Numéro du SIMM                  |
| <b>Statut</b>         | Statut du SIMM                  |

#### <span id="page-15-0"></span>Table Alimentation CA

Le tableau suivant décrit brièvement les propriétés relatives à l'alimentation (PS, *Power Supply*) en courant alternatif :

**TABLEAU 8** Propriétés - Alimentation CA

| Propriété     | <b>Description</b> |
|---------------|--------------------|
| Nom           | Nom                |
| <b>Statut</b> | Statut             |

#### <span id="page-15-2"></span>Tables Charges enfichage à chaud

Le tableau suivant décrit brièvement les propriétés relatives aux charges d'enfichage à chaud (la sortie de l'alimentation système qui est utilisée pour l'enfichage à chaud et les périphériques) :

**TABLEAU 9** Propriétés - Enfichage à chaud

| Propriété | <b>Description</b>             |
|-----------|--------------------------------|
| Nom       | Nom                            |
| FRU       | Unité interchangeable sur site |

### <span id="page-16-0"></span>Table 5V auxiliaire

Le tableau suivant décrit brièvement les propriétés relatives à la sortie 5V auxiliaire :

**TABLEAU 10** Propriétés - 5V auxiliaire

| Propriété     | <b>Description</b>             |
|---------------|--------------------------------|
| Nom           | <b>Nom</b>                     |
| <b>FRU</b>    | Unité interchangeable sur site |
| <b>Statut</b> | <b>Statut</b>                  |

#### <span id="page-16-1"></span>Tables 5V périphérique, 12V périphérique, 3V système et 5V système

Le [TABLEAU 11](#page-16-3) présente les propriétés pour :

- 5V périphérique ;
- précharge 5V périphérique ;
- 12V périphérique ;
- précharge 12V périphérique ;
- 3V système ;
- précharge 3V système ;
- 5V système ;
- précharge 5V système.

#### <span id="page-16-3"></span>**TABLEAU 11** Périphérique et système - Propriétés communes

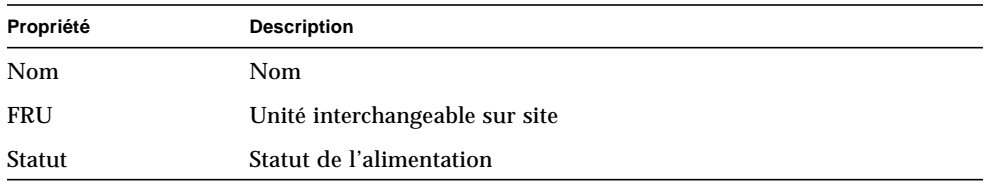

#### <span id="page-16-2"></span>Table Interrupteur à clé

Le tableau suivant décrit brièvement les propriétés relatives à l'interrupteur à clé :

**TABLEAU 12** Interrupteur à clé - Propriétés

| Propriété | <b>Description</b>               |
|-----------|----------------------------------|
| Nom       | <b>Nom</b>                       |
| Position  | Position de l'interrupteur à clé |

### <span id="page-17-0"></span>Table Alimentation périphérique

Le tableau suivant décrit brièvement les propriétés relatives à l'alimentation périphérique :

| Propriété     | <b>Description</b>                    |
|---------------|---------------------------------------|
| Nom           | <b>Nom</b>                            |
| FRU           | Unité interchangeable sur site        |
| <b>HPU</b>    | Unité enfichable à chaud              |
| <b>Statut</b> | Statut de l'alimentation périphérique |
| N° unité      | Numéro de l'unité                     |

**TABLEAU 13** Propriétés - Alimentation périphérique

#### <span id="page-17-1"></span>Table Alimentation

Le tableau suivant décrit brièvement les propriétés relatives à l'alimentation :

**TABLEAU 14** Alimentation - Propriétés

| Propriété     | <b>Description</b>             |
|---------------|--------------------------------|
| Nom           | Nom                            |
| <b>FRU</b>    | Unité interchangeable sur site |
| <b>HPU</b>    | Unité enfichable à chaud       |
| <b>Statut</b> | <b>Statut</b>                  |
| N° unité      | Numéro de l'unité              |

#### <span id="page-17-2"></span>Tables Ventilateur armoire et Ventilateur

Le tableau suivant décrit brièvement les propriétés des tables Ventilateur armoire et Ventilateur :

**TABLEAU 15** Ventilateurs - Propriétés

| Propriété | <b>Description</b>                    |
|-----------|---------------------------------------|
| Nom       | Nom, par exemple, ventilateur_armoire |
| Statut    | Statut du ventilateur                 |

#### <span id="page-18-2"></span>Table Console distante

Le tableau suivant décrit brièvement les propriétés relatives à la console distante :

**TABLEAU 16** Console distante - Propriétés

| Propriété     | <b>Description</b>                                    |
|---------------|-------------------------------------------------------|
| Nom           | Nom de l'instance : par exemple, console_distante     |
| <b>Statut</b> | Statut de la console distante : activée ou désactivée |

#### <span id="page-18-0"></span>Table FHC

Le tableau suivant décrit brièvement les propriétés relatives au noeud FHC, qui est un noeud qui se trouve dans l'unité E/S :

**TABLEAU 17** FHC - Propriétés

| Propriété          | <b>Description</b>                             |
|--------------------|------------------------------------------------|
| Nom                | Nom                                            |
| Numéro de la carte | Numéro de la carte                             |
| Modèle             | Nom du modèle FHC                              |
| Upa Mid            | Numéro de l'unité d'architecture de port Ultra |
| Version n°         | Numéro de la version                           |

#### <span id="page-18-1"></span>Table CA

Le tableau suivant décrit brièvement les propriétés relatives au courant alternatif (CA) :

| Propriété            | <b>Description</b>   |
|----------------------|----------------------|
| <b>Nom</b>           | <b>Nom</b>           |
| Statut Bloc0         | Statut du bloc 0     |
| Statut Bloc1         | Statut du bloc 1     |
| Type de périphérique | Type de périphérique |
| Modèle               | Nom du modèle CA     |
| Version n°           | Numéro de la version |

**TABLEAU 18** CA - Propriétés

### <span id="page-19-0"></span>Table Règles PFA

Le tableau suivant décrit brièvement les propriétés relatives aux règles d'analyse prévisionnelle des pannes (*Predictive Failure Analysis*, PFA) :

**TABLEAU 19** Règles PFA - Propriétés

| Propriété              | <b>Description</b>                  |
|------------------------|-------------------------------------|
| Règle SIMM PFA         | Valeur de la règle SIMM             |
| Règle disque PFA       | Valeur de la règle disque           |
| Règle disque Smart/PFA | Valeur de la règle disque Smart PFA |

#### <span id="page-19-1"></span>Table Disques Sun StorEdge A5x00

Le tableau suivant décrit brièvement les propriétés relatives aux périphériques Sun StorEdge™ A5000, A5100 et A5200 :

| Propriété                 | <b>Description</b>                          |
|---------------------------|---------------------------------------------|
| Nom du noeud              | Nom                                         |
| Type de périphérique      | Type de périphérique                        |
| <b>FRU</b>                | Unité interchangeable sur site              |
| Adresse matérielle        | Adresse complète                            |
| Instance                  | Nom de l'instance                           |
| Partitions montées        | Partitions de disque montées et accessibles |
| Nom                       | Nom cible                                   |
| WWN du noeud              | Nom Worldwide du noeud                      |
| WWN du port               | Nom Worldwide du port                       |
| <b>Statut</b>             | Statut du disque                            |
| Instances de remplacement | Instances de remplacement                   |
| Noms de remplacement      | Noms de remplacement                        |
| Parents de remplacement   | Parents de remplacement                     |

**TABLEAU 20** Périphériques Sun StorEdge A5000, A5100 et A5200 - Propriétés

#### <span id="page-20-0"></span>Table Contrôleurs E/S

Le tableau suivant décrit brièvement les propriétés relatives aux contrôleurs E/S :

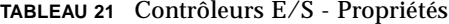

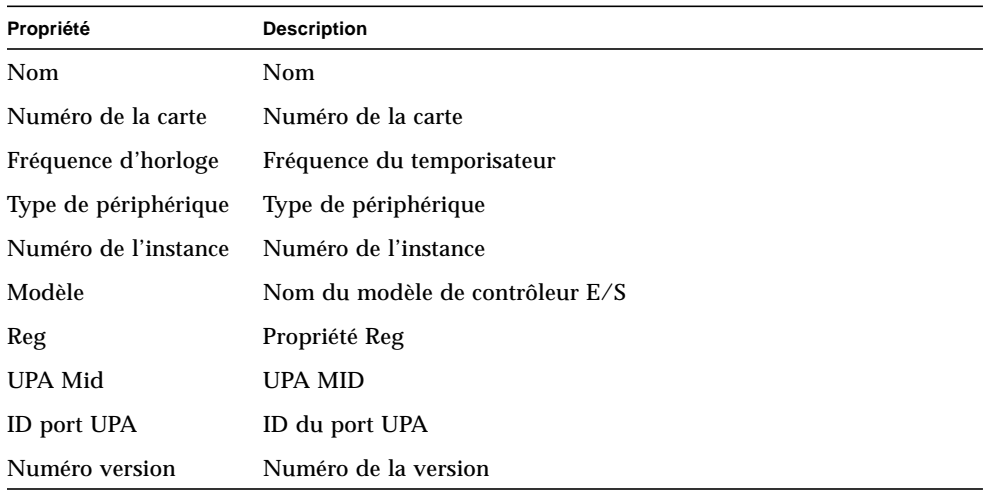

#### <span id="page-20-1"></span>Table Périphériques E/S

Le tableau suivant décrit brièvement les propriétés relatives aux périphériques E/S :

**TABLEAU 22** Périphériques E/S - Propriétés

| Propriété         | <b>Description</b>                                                |
|-------------------|-------------------------------------------------------------------|
| Nom               | Nom instance                                                      |
|                   | Type de périphérique Type de périphérique                         |
| Nombre de disques | Nombre de disques présents sur ce périphérique                    |
|                   | Numéro de l'instance Numéro de l'instance                         |
| Modèle            | Nom du modèle de périphérique E/S                                 |
| Nombre de réseaux | Nombre d'interfaces réseau présentes sur ce périphérique          |
| Reg               | Propriété Reg                                                     |
| Nombre de bandes  | Nombre de périphériques de bande présents sur ce périphérique E/S |

### <span id="page-21-0"></span>Table Périphériques de disque

Le tableau suivant décrit brièvement les propriétés relatives aux périphériques de disque :

| Propriété            | <b>Description</b>             |
|----------------------|--------------------------------|
| <b>Nom</b>           | Nom                            |
| Type de périphérique | Type de périphérique           |
| Nom du disque        | Nom du disque                  |
| FRU                  | Unité interchangeable sur site |
| Numéro instance      | Numéro de l'instance du disque |
| Cible disque         | Numéro de la cible disque      |

**TABLEAU 23** Périphériques de disque - Propriétés

### <span id="page-21-1"></span>Table Périphériques de bande

Le tableau suivant décrit brièvement les propriétés relatives aux périphériques de bande :

| Propriété            | <b>Description</b>                     |
|----------------------|----------------------------------------|
| <b>Nom</b>           | Nom.                                   |
| Type de périphérique | Type de périphérique                   |
| FRU                  | Unité interchangeable sur site         |
| Numéro instance      | Numéro de l'instance de la bande       |
| Modèle               | Nom du modèle de périphérique de bande |
| Nom de la bande      | Nom de la bande                        |
| <b>Statut</b>        | Statut du périphérique de bande        |
| Cible bande          | Numéro de la cible bande               |

**TABLEAU 24** Périphériques de bande - Propriétés

### <span id="page-22-1"></span>Table Périphériques réseau

Le tableau suivant décrit brièvement les propriétés relatives aux périphériques réseau :

| Propriété            | <b>Description</b>              |
|----------------------|---------------------------------|
| Nom                  | Nom                             |
| Type de périphérique | Type de périphérique            |
| Adresse Ethernet     | Adresse Ethernet de l'interface |
| Adresse Internet     | Adresse Internet de l'interface |
| Nom de l'interface   | Nom de l'interface              |
| Nom symbolique       | Nom symbolique de l'interface   |

**TABLEAU 25** Périphériques réseau - Propriétés

# <span id="page-22-0"></span>Règles du Lecteur de configuration

Cette section contient les règles du Lecteur de configuration et explique en détail celles de ces règles qui déclenchent des alarmes critiques.

**TABLEAU 26** Règles du Lecteur de configuration

| <b>Rule ID</b> | <b>Description</b>                                                                                                    | Type d'alarme                          |
|----------------|----------------------------------------------------------------------------------------------------|----------------------------------------|
| rcr4u201       | Règle Statut précharge<br>Cette alarme est générée lorsque le statut des tensions de précharge n'est<br>pas "OK".                                                                                                    | Critique                               |
| rcr4u203       | Règle Statut alimentation<br>Cette alarme est générée lorsque le statut de l'alimentation n'est pas "OK".                                                                                                    | Critique                               |
| rcr4u205       | Règles Température<br>Cette règle est déclenchée lorsque la température dépasse une valeur seuil<br>donnée au niveau des cartes système. Selon la température de la carte,<br>l'alarme générée est une alarme critique ou majeure. | Critique, majeure                      |
| rcr4u207       | Règles Statut unité UC<br>Cette règle est générée lorsque les UC ne sont pas "en ligne".                                                                                                    | Critique                               |
| rcr4u209       | Erreur SIMM                                                                                                    | Alarme majeure<br>immédiatement fermée |
| rcr4u210       | Erreur matériel                                                                                                    | Alarme majeure<br>immédiatement fermée |

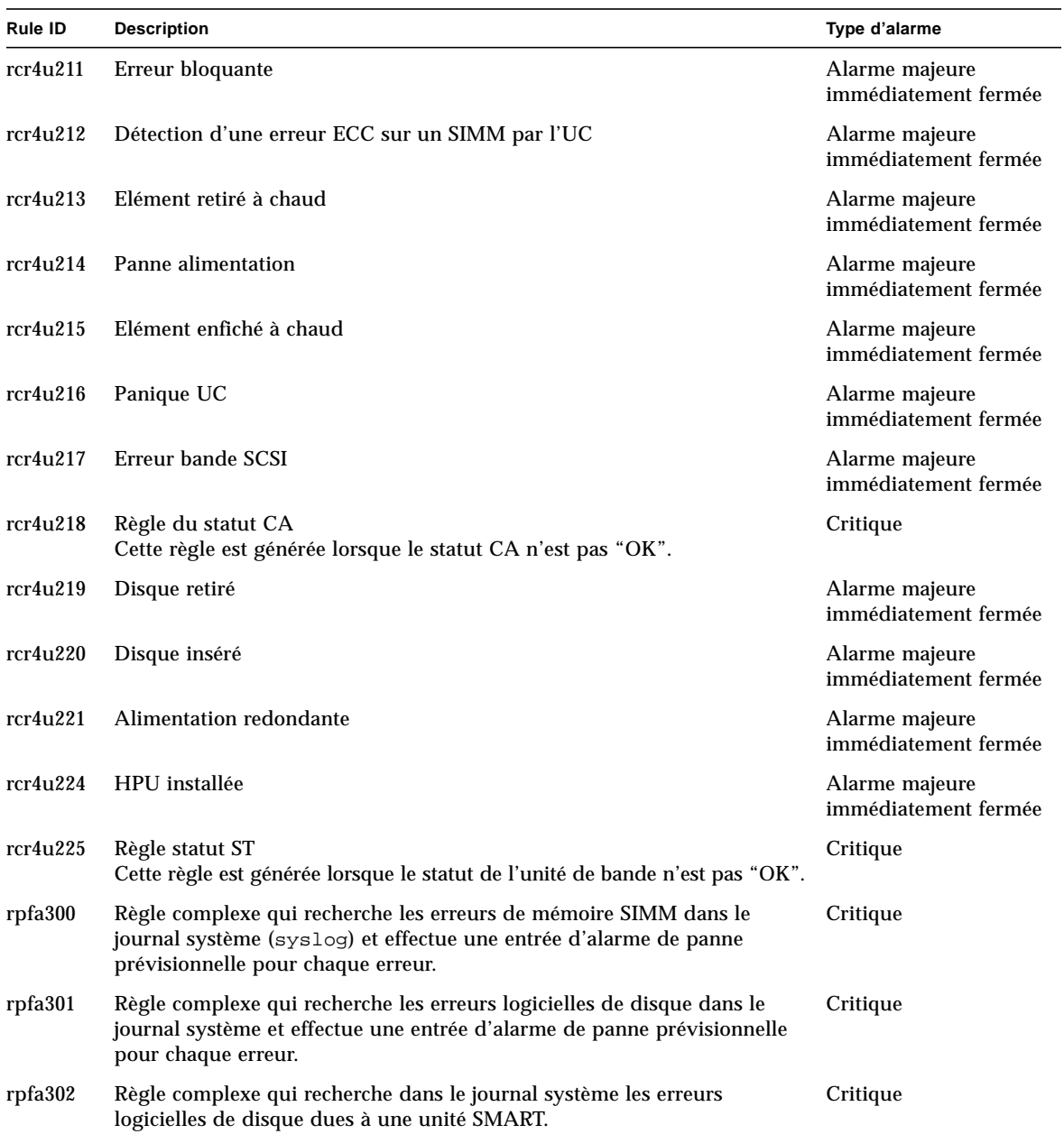

#### **TABLEAU 26** Règles du Lecteur de configuration *(suite)*